## **Registrierung im Lizenzportal und Aktivierung der Breitensport-Lizenz in der App**

Vor der Aktivierung der Lizenz in der APP **musst du dir einen Login im Lizenzportal anlegen**. Registriere dich bitte im Lizenzportal über den u.g. Link und lege dir einen persönlichen Benutzernamen nebst Passwort an. Dieser Prozess ist einmalig erforderlich und deine persönlichen Anmeldedaten (Benutzername und Passwort) gelten dann auch in den Folgejahren für die Beantragung von BDR-Lizenzen. Diese persönlichen Anmeldedaten gelten aber auch für die BDR-Breitensport-App "BDR Touren".

Link zur Registrierung: [rad-net Lizenzwesen -](https://lizenzen.rad-net.de/bdr/ajax.aspx/KundenRegistrierung) Registrierung

Um die BDR Touren App zu nutzen, öffne den App Store oder Google Play Store auf deinem Gerät und suche nach " BDR Touren"

Tippe auf "installieren".

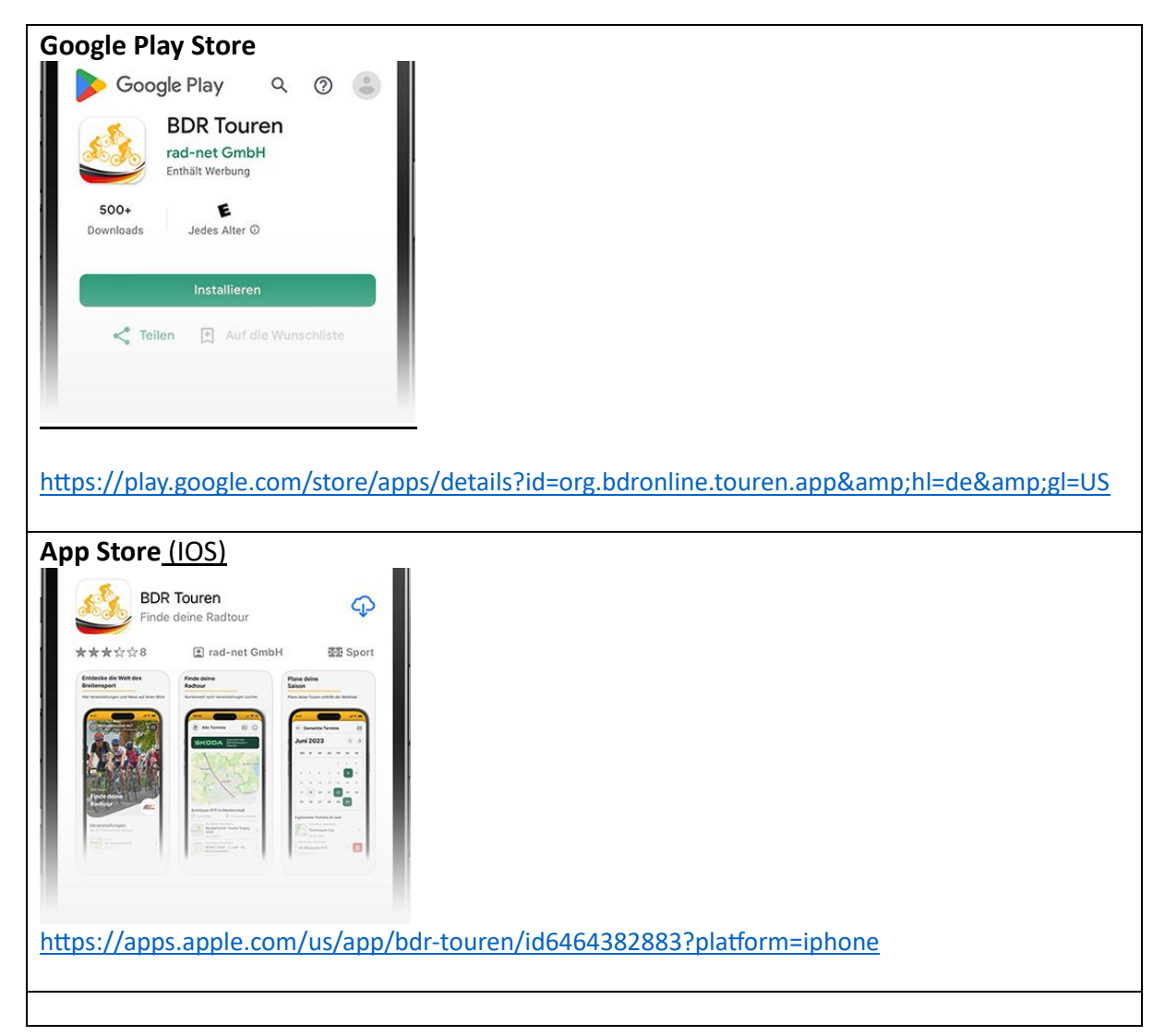

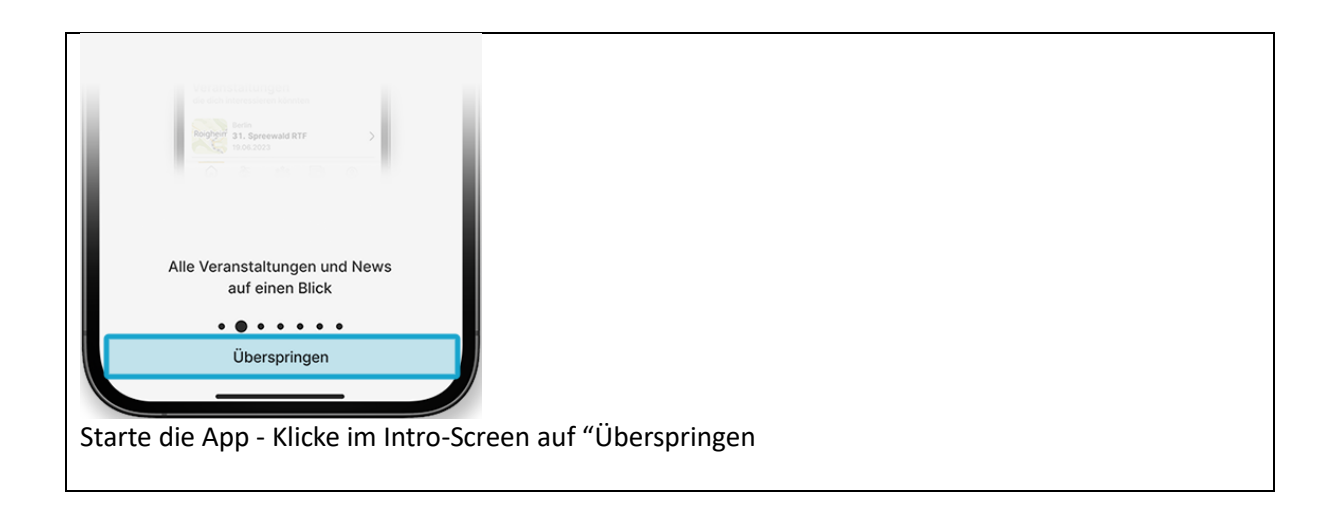

## **Achtung: Abmelden bei Nutzern, welche die App bereits installiert haben**

Die nächsten beiden Schritte musst Du **nur beachten, wenn Du die App bereits geladen hast** und du dich zunächst ausloggen musst.

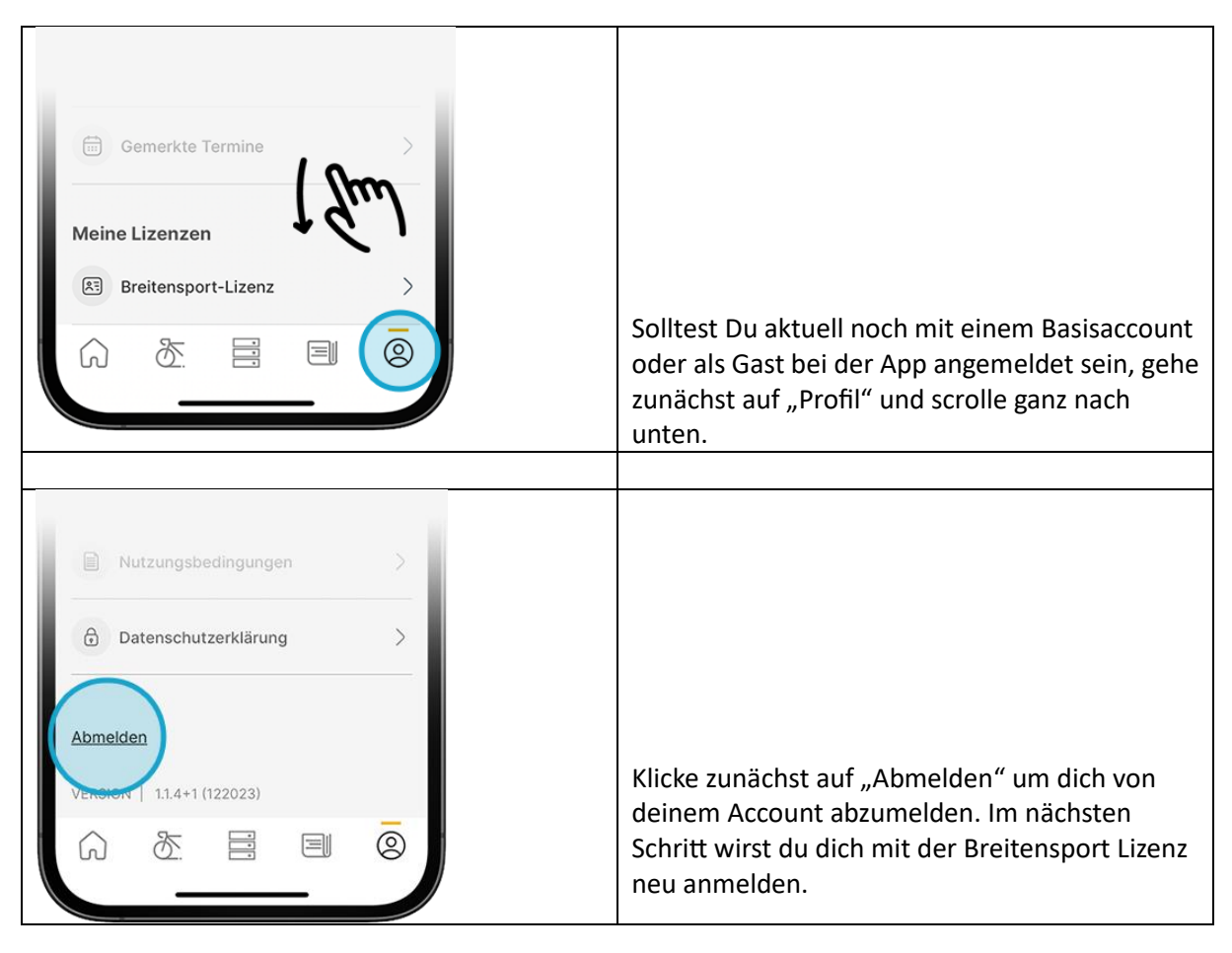

## **Aktivierung der Breitensport- Lizenz in der App**

- - - - - - - - - - - - - - - - - - - - - - - - - - - - - - - - - - - - - - - - - - - - - - - - - - - - - - - - - - - - - - - - - - - - - - - - - - - -

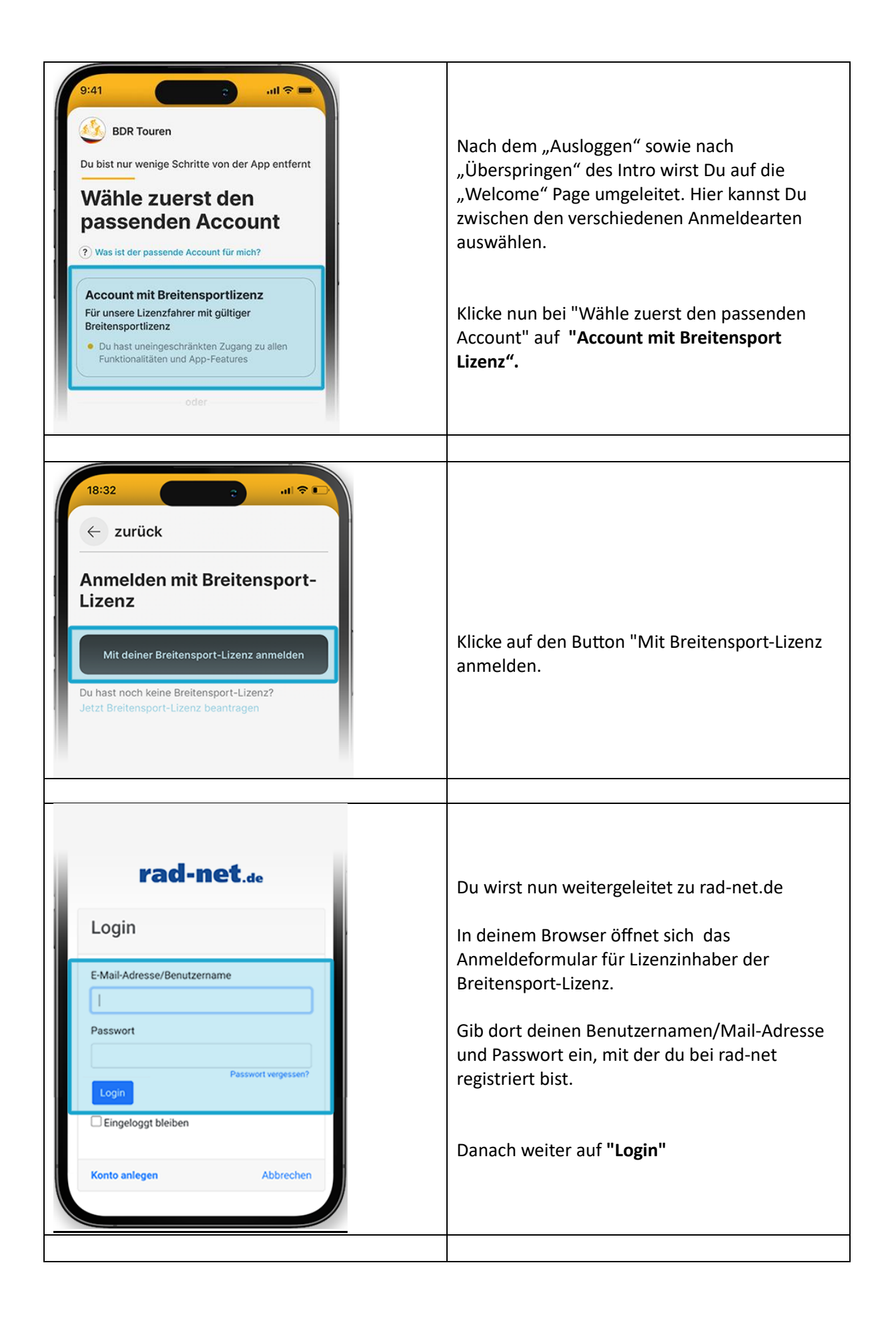

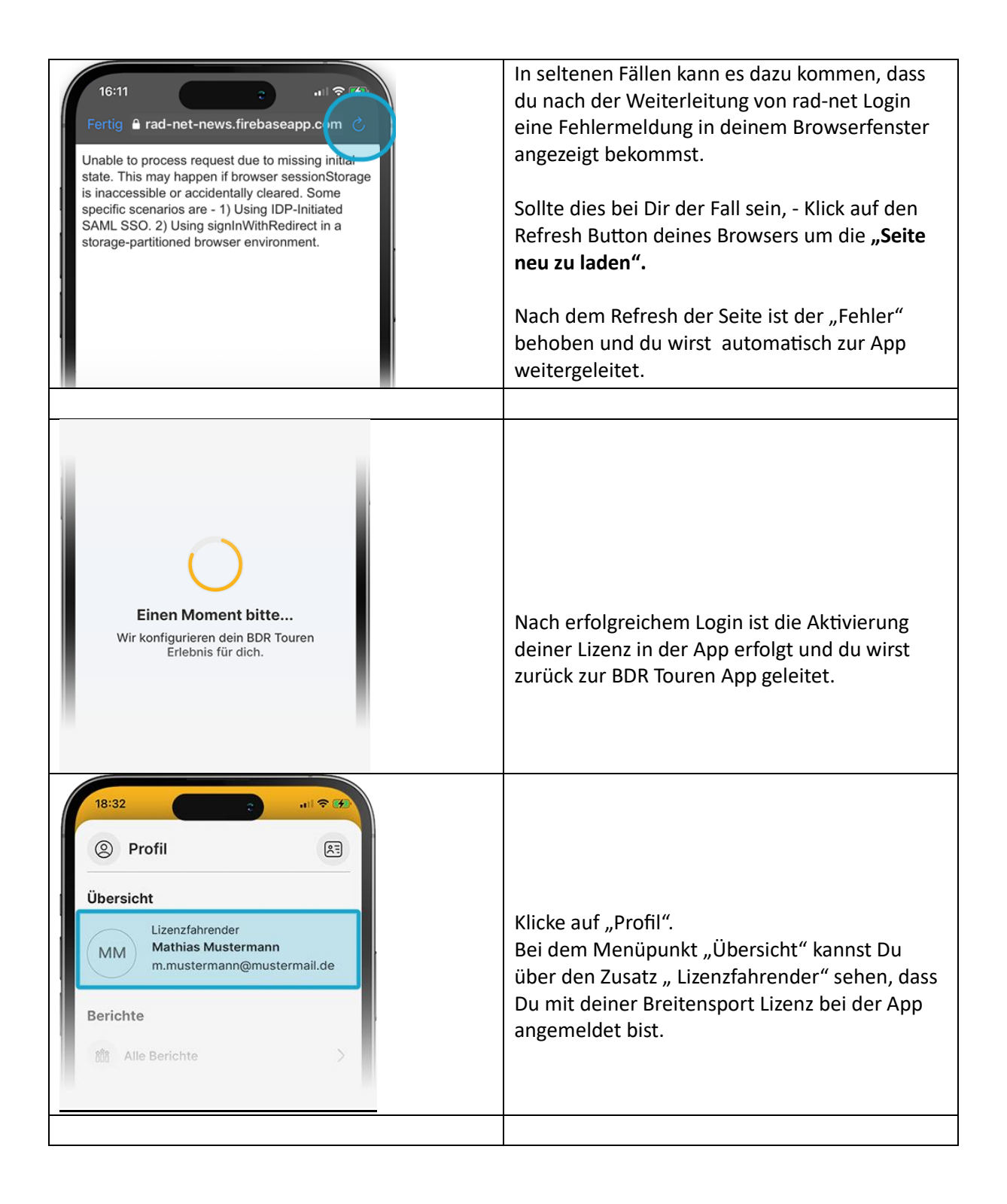

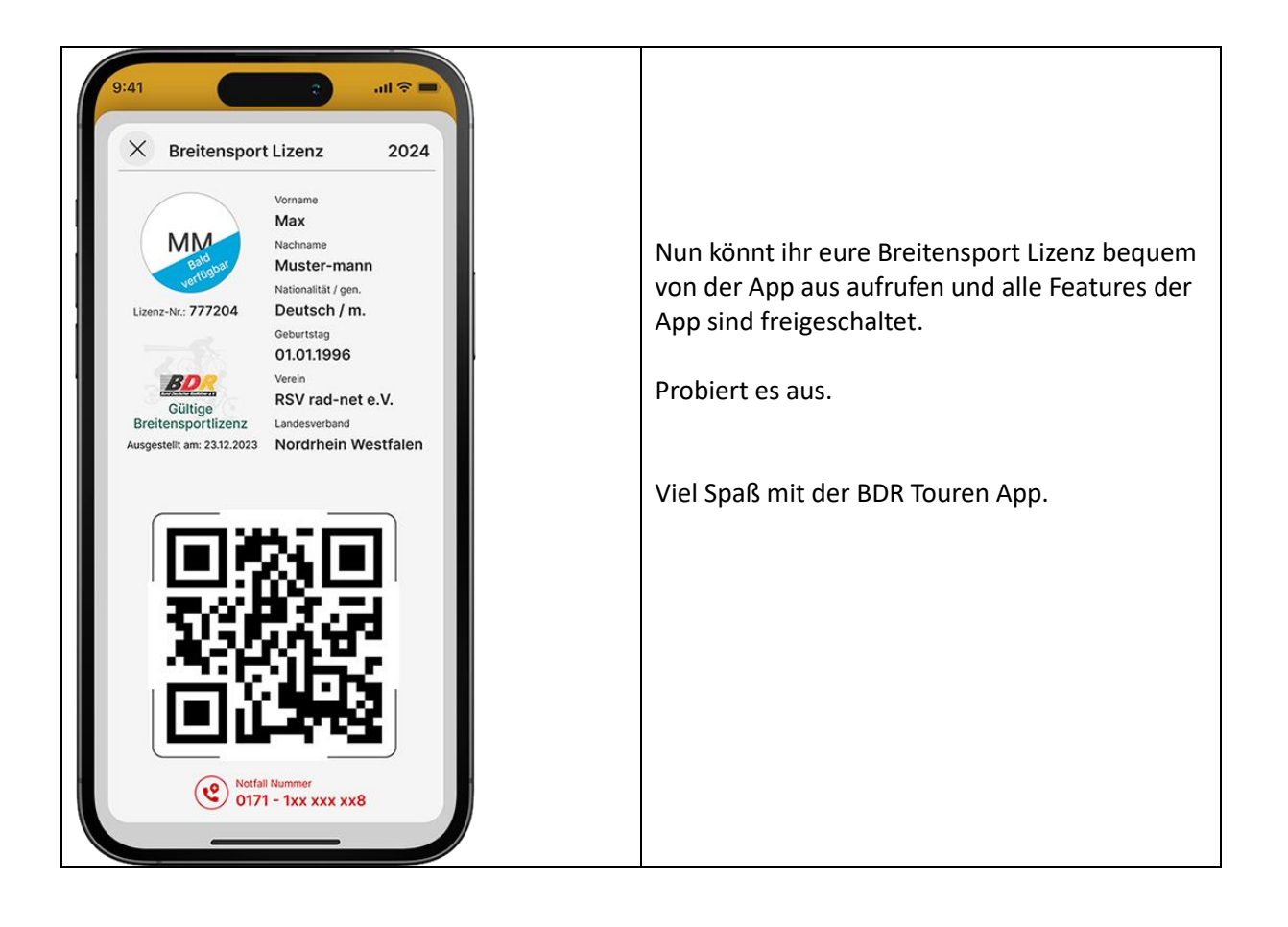